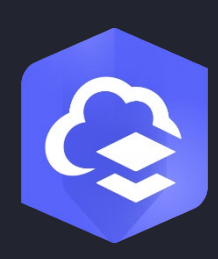

Mai 2023

# ArcGIS Online Leitfaden für die Implementierung

Grundlegende Aufgaben und Best Practices für die Einrichtung von ArcGIS Online

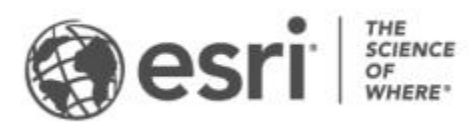

# Aufgaben-Checkliste

#### AUFGABE ERLEDIGT 1. [ArcGIS Online erkunden](#page-2-0)  $\Box$ 2. [Die Subskription aktivieren](#page-3-0)  $\Box$ 3. [Die Startseite einrichten](#page-5-0)  $\Box$  $\Box$ 4. [Gruppen erstellen](#page-6-0) 5. [Mitglieder hinzufügen](#page-7-0) П 6. [Inhalte erstellen](#page-9-0) П 7. [Weitere Informationen](#page-11-0) $\Box$

V

**Copyright © 2023 Esri. Alle Rechte vorbehalten.** 2

# <span id="page-2-0"></span>1. ArcGIS Online erkunden

Willkommen bei ArcGIS Online! Wenn Sie über geringe oder keine GIS-Kenntnisse verfügen, ist das kein Problem – es ist nie zu spät, sich mit der cloudbasierten Kartenerstellungs- und Analysesoftware von Esri vertraut zu machen. Mit ArcGIS Online können Sie Menschen, Orte und Daten verbinden. Erstellen Sie interaktive Karten, um Ihre Daten zu visualisieren und zu erkunden. Mit den Analysewerkzeugen können Sie die Geschichte hinter Ihren Daten ergründen und aufbereiten. Geben Sie Karten frei, mit denen Sie Ihre Daten veranschaulichen und Veränderungen bewirken können.

Führen Sie ein paar kurze Lernprogramme durch, um sich mit den Grundlagen der Kartenerstellung und Analyse vertraut zu machen, bevor Sie ArcGIS Online einrichten.

In den Lernprogrammen lernen Sie die folgenden Arbeitsschritte kennen:

- Paris mit ArcGIS Online erkunden Erlernen Sie die Grundlagen des Navigierens und der Kartenerstellung in ArcGIS Online.
- Eine Karte freigeben: Geben Sie eine Karte von Freizeiteinrichtungen frei.
- Eine App erstellen Konfigurieren Sie eine App, mit der eine Webkarte umfassender genutzt werden kann, und geben Sie diese frei.
- Analysen für die Standortauswahl verwenden Suchen Sie mithilfe von Analysewerkzeugen basierend auf räumlichen Kriterien nach möglichen Standorten für ein neues Krankenhaus.
- Eine Szene erstellen: Erstellen Sie eine 3D-Webszene, die Sie der Stadtverwaltung im Rahmen eines Planungsprojekts präsentieren möchten.
- Grundlagen zu Daten Lernen Sie die gängigen Typen von Daten-Layern, die in ArcGIS Online unterstützt werden, und ihre Anwendungsmöglichkeiten kennen.
- **Erste Schritte mit ArcGIS Online:** Erstellen Sie zur Vorbereitung auf einen Hurrikan eine Evakuierungskarte, und geben Sie sie frei.

[Starten Sie mit den Lernprogrammen zur Kartenerstellung und Analyse](https://learn.arcgis.com/de/paths/try-arcgis-online/)

# <span id="page-3-0"></span>2. Die Subskription aktivieren

Mit einer ArcGIS Online-Subskription können Sie die Site den Bedürfnissen Ihrer Organisation entsprechend konfigurieren. Sie können beispielsweise die Sicherheitsund Freigaberichtlinien festlegen, den Mitgliedern basierend auf den jeweiligen Aufgaben Berechtigungen und Credits zuweisen und die Startseite sowie die Galerie auf das Branding Ihrer Organisation abstimmen. Außerdem können Sie das Identitätsmanagementsystem Ihrer Organisation integrieren.

### Hauptkomponenten

Eine ArcGIS Online-Subskription beinhaltet die folgenden Hauptkomponenten:

Startseite: Die Startseite kann einen ersten wichtigen Eindruck von Ihrer Site vermitteln. Fügen Sie ein ansprechendes Banner und das eigene Logo ein, präsentieren Sie Ihre besten Karten und Apps, und stellen Sie Beschreibungen, Links oder Ressourcen zur Verfügung, damit die Besucher Ihre Site optimal nutzen können.

Gruppen: Gruppen bieten die Möglichkeit, Mitglieder und Inhalte nach Projekten, Workflows und Initiativen zu organisieren. Sie können Gruppen einrichten, um basierend auf der Struktur Ihrer Organisation den Zugriff auf bestimmte Elemente zu ermöglichen. Gruppen ermöglichen auch die Zusammenarbeit zwischen Mitgliedern anderer Organisationen.

Mitglieder: Fügen Sie ArcGIS Online neue Mitglieder hinzu, indem Sie sie einladen oder direkt hinzufügen. Sie können mehrere Mitglieder gleichzeitig oder jeweils einzeln hinzufügen. Sie können die Benutzerkonten einrichten, die Mitglieder ihre Konten selbst erstellen lassen oder das vorhandene Anmeldesystem Ihrer Organisation verwenden.

Inhalte: Zu den Inhalten von ArcGIS Online gehören Karten, Apps und Layer. Auch Ressourcen zum Speichern, Kategorisieren, Bearbeiten und Freigeben der erstellten Inhalte stehen bereit.

Aus dem Zusammenspiel dieser Komponenten ergibt sich das auf die Anforderungen Ihrer Organisation abgestimmte Benutzererlebnis.

# Tipps

Beim Einrichten von ArcGIS Online muss Folgendes festgelegt werden:

Ein Name für Ihre ArcGIS Online-Site: Der Name der Organisation wird im Banner auf der Startseite angezeigt. Wählen Sie einen eindeutigen und prägnanten Namen, der Ihre Organisation oder den Zweck Ihrer ArcGIS Online-Site treffend beschreibt.

Ein Kurzname: Der Kurzname erscheint im URL-Link zu Ihrer ArcGIS Online-Site (z. B. Beispielname.maps.arcgis.com). Wählen Sie den gewünschten Namen mit Bedacht. Sie können den Namen zwar zu einem späteren Zeitpunkt ändern, in diesem Fall müssen jedoch möglicherweise die URLs für bestimmte Inhalte manuell aktualisiert werden.

Administratorkontakt: Es kann sinnvoll sein, zwei oder mehr Administratoren als Ansprechpartner anzugeben. Diese Administratoren und deren E-Mail-Adressen werden in automatischen E-Mails von ArcGIS Online aufgeführt, wenn Mitglieder Kennwortrücksetzungen, Hilfe zum Benutzernamen oder Änderungen an Konten anfordern oder wenn Probleme im Zusammenhang mit der Zuweisung von Credits auftreten. Die Administratorkontaktpersonen erhalten auch E-Mail-Benachrichtigungen zur Subskription.

[Erfahren Sie hier, wie Sie die Subskription aktivieren.](https://doc.arcgis.com/de/arcgis-online/reference/activate-subscription.htm)

# <span id="page-5-0"></span>3. Die Startseite einrichten

Konfigurieren Sie ArcGIS Online zunächst entsprechend den Anforderungen Ihrer Organisation. Beispielsweise können Sie festlegen, ob Mitglieder außerhalb der Organisation Inhalte suchen und freigeben können. Einige Konfigurationsschritte werden im Rahmen der Aktivierung der Subskription ausgeführt, z. B. die Einrichtung der URL für Ihre Organisation. Wichtig sind zunächst einmal das Aussehen Ihrer Startseite und die Sicherheitseinstellungen der Site.

### Anpassung des Aussehens

Überlegen Sie, wie sich Ihr Branding auf der Site optimal präsentieren lässt. Im Folgenden werden einige Empfehlungen für eine wirkungsvolle Startseite genannt:

- Sorgen Sie dafür, dass Ihre Startseite professionell wirkt und gut strukturiert ist. Verwenden Sie ein benutzerdefiniertes Banner und Logo, und beschreiben Sie den Zweck der Site.
- Präsentieren Sie Ihre besten Karten und Apps als ausgewählte Inhalte auf der Startseite.

#### [Erfahren Sie hier, wie Sie die Startseite einrichten.](https://doc.arcgis.com/de/arcgis-online/administer/configure-home.htm)

### Erwägungen zum Thema Sicherheit

ArcGIS Online ist eine sichere, zuverlässige und flexible Site. Sie können die Datenschutz- und Sicherheitsmaßnahmen konfigurieren, die für Ihre Organisation sinnvoll sind, beispielsweise die Kennwortrichtlinie mit den Anforderungen an die Länge, die Komplexität und den Verlauf von Kennwörtern. Sie können Mitgliedern die Freigabe von Inhalten außerhalb der Organisation gestatten oder aber eine Freigabe nur innerhalb der Organisation zulassen. Außerdem können Sie organisationsspezifische Anmeldenamen einrichten und die Multi-Faktor-Authentifizierung konfigurieren.

Der Zugriff auf Ihre ArcGIS Online-Organisation, Ihre Daten und alle anderen Objekte darf nur über HTTPS erfolgen. Dies trägt zum Schutz Ihrer Daten bei.

#### [Erfahren Sie hier, wie Sicherheitsrichtlinien eingerichtet werden.](https://doc.arcgis.com/de/arcgis-online/administer/configure-security.htm)

Auch im [ArcGIS Trust Center](https://doc.arcgis.com/de/trust/) finden Sie weitere Informationen zu Sicherheit, Datenschutz und Compliance.

# 4. Gruppen erstellen

<span id="page-6-0"></span>Gruppen geben Ihrer Organisation eine Struktur. Mit Gruppen können Sie Elemente, die Sie für Mitglieder Ihrer Organisation und die Öffentlichkeit freigeben möchten, organisieren. Sie können Gruppen einrichten, die privat sind und denen nur per Einladung beigetreten werden kann, oder Sie können öffentliche Gruppen einrichten, die für alle Benutzer zugänglich sind. Sie können Gruppen als Werkzeug nutzen, um Ihre Workflows zu unterstützen und sicherzustellen, dass fertige Inhalte für die vorgesehene Zielgruppe freigegeben werden. Sie können beispielsweise für projektbezogene Elemente eine Arbeitsgruppe und eine Freigabegruppe erstellen. Die Arbeitsgruppe kann eine private Gruppe sein, die zum Freigeben der laufenden Arbeiten genutzt wird. Bei der Freigabegruppe kann es sich um eine öffentliche Gruppe handeln, über die fertige Inhalte für alle Nutzer freigegeben werden.

Sie können Gruppen auch verwenden, um Inhalte auf der Startseite und in der Galerie zu präsentieren und benutzerdefinierte Galerien für Grundkarten und Apps zu erstellen.

Wenn Sie beim Einrichten der Organisation Gruppen erstellen, können Sie Mitglieder und Inhalte beim Hinzufügen in Gruppen organisieren.

#### [Erfahren Sie hier, wie Gruppen erstellt werden.](https://doc.arcgis.com/de/arcgis-online/share-maps/create-groups.htm)

### Kollaborationen

Kollaborationen sind vertrauenswürdige Beziehungen. Sie ermöglichen es Organisationen, über Gruppen gemeinsam an Inhalten zu arbeiten. Partnerkollaborationen und verteilte Kollaborationen bieten verschiedene Methoden, um Karten, Apps, Layer und mehr für andere Organisationen freizugeben.

#### [Weitere Informationen zu Kollaborationen](https://doc.arcgis.com/de/arcgis-online/administer/understand-collaborations.htm)

# <span id="page-7-0"></span>5. Mitglieder hinzufügen

ArcGIS Online bietet ein flexibles System für das Hinzufügen von Mitgliedern zu Ihrer Organisation. Sie können Mitglieder automatisch hinzufügen oder Benutzer einladen, Ihrer Organisation beizutreten. Sie können die Mitglieder einzeln hinzufügen und einladen oder alternativ eine Datei hochladen, um mehrere Mitglieder gleichzeitig hinzuzufügen und einzuladen. Sie können das vorhandene Anmeldesystem Ihrer Organisation aktivieren, selbst Mitgliedskonten einrichten oder die Mitglieder ihre eigenen Konten erstellen lassen. Im Rahmen des Einladungsprozesses legen Sie auch Benutzertypen und Rollen fest und weisen den von Ihnen erstellten Gruppen Mitglieder zu.

#### [Erfahren Sie hier, wie Mitglieder hinzugefügt werden.](https://doc.arcgis.com/de/arcgis-online/administer/invite-users.htm)

# Empfehlungen

Im Folgenden werden Empfehlungen für das Hinzufügen von Mitgliedern beschrieben. Die meisten davon können im Rahmen des Einladungsprozesses umgesetzt werden.

• Organisationsspezifische Anmeldenamen konfigurieren: Wenn Sie ein organisationsspezifisches Anmeldesystem wie Okta oder Google Workspace verwenden, müssen Sie Mitglieder über ihre SAML- oder OpenID Connect-Anmeldedaten hinzufügen. Dadurch können sich die Mitglieder mit ihren vorhandenen Anmeldedaten bei ArcGIS Online anmelden und müssen kein neues ArcGIS-Konto erstellen.

[Erfahren Sie hier, wie Anmeldungen konfiguriert werden.](https://doc.arcgis.com/de/arcgis-online/administer/configure-security.htm#ESRI_SECTION1_7309D2404B79434589AEA9BEDF3120A8)

• Benutzertypen zuweisen: Mit dem Benutzertyp wird festgelegt, welche Berechtigungen und Apps einem Mitglied zugewiesen werden können. Es gibt verschiedene Benutzertypen, die auf die Arbeitsweise in einem Team abgestimmt werden können. Weisen Sie die Benutzertypen basierend auf den Bedürfnissen und Anforderungen der Mitglieder zu. Der Creator-Typ beispielsweise hat Zugriff auf alle Funktionen in ArcGIS Online und auf die meisten Apps, während der Viewer-Typ lediglich die für ihn freigegeben Elemente anzeigen und auf eine kleine Auswahl von Apps zugreifen kann. [Erfahren Sie hier mehr über Benutzertypen.](https://doc.arcgis.com/de/arcgis-online/administer/user-types-orgs.htm)

• Rollen auswählen: Überlegen Sie, welche Berechtigungen die einzelnen Mitglieder benötigen. Sie können Berechtigungen über eine Standardrolle zuweisen oder benutzerdefinierte Rollen mit den gewünschten spezifischen Berechtigungen erstellen. Jede Subskription muss über mindestens eine Administratorrolle verfügen.

[Erfahren Sie hier, wie benutzerdefinierte Rollen konfiguriert werden.](https://doc.arcgis.com/de/arcgis-online/administer/configure-roles.htm)

- Gruppen automatisch Mitglieder hinzufügen: Geben Sie an, welchen Gruppen die Mitglieder beitreten sollen. Die Mitglieder werden automatisch hinzugefügt, ohne dass eine Mitgliedschaft beantragt oder eine Einladung angenommen werden muss. [Erfahren Sie hier, wie Gruppen Mitglieder hinzugefügt werden.](https://doc.arcgis.com/de/arcgis-online/share-maps/own-groups.htm#ESRI_SECTION1_D7599325DDF54503B8F4E1134E7487DC)
- Ein Credit-Budget zuweisen: Sie können die Credit-Nutzung der Mitglieder verwalten, indem Sie eine bestimmte Anzahl von Credits festlegen, die das Mitglied für transaktionsbasierte Services und Werkzeuge (beispielsweise für die räumliche Analyse) verwenden kann. [Erfahren Sie hier, wie Credit-Budgets zugewiesen werden.](https://doc.arcgis.com/de/arcgis-online/administer/manage-members.htm#ESRI_SECTION1_E36DC11579664B8C88DE0C69F516927F)
- Esri Access verwalten: Aktivieren Sie Esri Access für Mitglieder, die auf weitere Webressourcen zugreifen müssen, z. B. Support, Schulungen und Foren, oder die ihre E-Mail-Kommunikation über Esri verwalten. [Erfahren Sie hier, wie Esri Access aktiviert wird.](https://doc.arcgis.com/de/arcgis-online/administer/manage-members.htm#ESRI_SECTION1_7CE845E428034AE8A40EF8C1085E2A23)
- Add-on-Lizenzen verwalten: Jeder Benutzertyp umfasst den Zugriff auf bestimmte Apps. Apps, die nicht in einem zugewiesenen Benutzertyp enthalten sind, können bei Bedarf für bestimmte Mitglieder als Add-on-Lizenzen lizenziert und diesen zugewiesen werden. [Erfahren Sie hier, wie Lizenzen verwaltet werden.](https://doc.arcgis.com/de/arcgis-online/administer/manage-licenses.htm)
- Kategorisieren von Mitgliedern: Richten Sie hierarchische Kategorien ein, um die Mitglieder in Ihrer Organisation nach Merkmalen wie Abteilung, Position und Fachwissen zu organisieren. Erfahren Sie hier, wie [Mitgliederkategorien eingerichtet werden.](https://doc.arcgis.com/de/arcgis-online/administer/manage-members.htm#ESRI_SECTION1_91337F478F8542D9A6D2F1A7B65E0AFF)
- Festlegen von Standardeinstellungen für neue Mitglieder: Sie können Mitgliedseigenschaften standardmäßig festlegen, wenn Sie der Organisation neue Mitglieder hinzufügen. Sie können Eigenschaften wie Benutzertyp, Rolle, Credit-Zuweisung und Gruppen konfigurieren. [Erfahren Sie, wie Standardeinstellungen für neue Mitglieder konfiguriert](https://doc.arcgis.com/de/arcgis-online/administer/configure-new-member-defaults.htm)  [werden.](https://doc.arcgis.com/de/arcgis-online/administer/configure-new-member-defaults.htm)

# <span id="page-9-0"></span>6. Inhalte erstellen

ArcGIS Online bietet alles, was Sie zum Erstellen und Freigeben von Karten, Szenen, Apps, Notebooks und Layern benötigen. Sie können vorhandene Inhalte wie Tabellen und ArcGIS-Server-Services hinzufügen und Inhalte wie Karten, Apps und gehostete Web-Layer erstellen.

Überlegen Sie, wie Ihre Inhalte verwendet werden, und optimieren Sie sie entsprechend. Verfeinern Sie beispielsweise Layer durch passende Transparenz, Maßstabsbereiche und Beschriftungen, konfigurieren Sie Pop-ups in Ihren Karten, und erstellen Sie mehrere Sichten Ihrer Feature-Layer mit unterschiedlichen Zugriffsund Bearbeitungseigenschaften.

Sorgen Sie durch umfassende Details dafür, dass das Element leicht auffindbar und einfach zu verwenden ist. Weisen Sie Elemente als verlässlich aus, wenn Sie deren Zuverlässigkeit besonders betonen und ihre Platzierung in den Suchergebnissen verbessern möchten. Richten Sie Inhaltskategorien für Ihre Organisation und die Gruppen ein, damit die Inhalte gut auffindbar sind.

### Tipps

- Kombinieren Sie zum Erstellen eine Karte eine Grundkarte mit Ihren Daten. Sie können zum Stylen der Karte intelligente Standardeinstellungen anwenden. [Erfahren Sie hier, wie Karten erstellt werden.](https://doc.arcgis.com/de/arcgis-online/get-started/get-started-with-maps-mv.htm)
- ArcGIS Online beinhaltet eine Reihe unterschiedlicher Vorlagen und Widgets, mit denen Sie fokussierte Web-Apps erstellen können. [Erfahren Sie hier, wie Apps erstellt werden.](https://doc.arcgis.com/de/arcgis-online/get-started/get-started-with-apps.htm)
- Wählen Sie zwischen verschiedenen Vorlagen zur Erstellung von Layern aus, die Sie dann in Ihren Karten und Apps zur Erfassung von Daten verwenden können. [Erfahren Sie hier, wie Feature-Layer erstellt werden.](https://doc.arcgis.com/de/arcgis-online/manage-data/publish-features.htm#ESRI_SECTION1_809F1266856546EF9E6D2CEF3816FD7D)
- Wenn Sie Inhalte in ArcGIS Online speichern oder hinzufügen, werden sie als Elemente unter "Eigene Inhalte" gespeichert. Dort können Sie alle Elemente durchsuchen oder Filter wie Elementtyp und Datum anwenden. [Erfahren Sie hier, wie Elemente hinzugefügt werden.](https://doc.arcgis.com/de/arcgis-online/manage-data/add-items.htm)
- Mit allen Inhalten ist eine entsprechende Elementseite mit zusätzlichen Details verknüpft. Sie können auch die Elementeinstellungen ändern und auf weitere Optionen bei der Arbeit mit dem Element zugreifen. [Erfahren Sie hier, wie Sie die Elementseiten verwenden.](https://doc.arcgis.com/de/arcgis-online/get-started/item-details.htm)
- Verwenden Sie Inhaltskategorien, um Gruppeninhalte und Inhalte in der gesamten Organisation zu verwalten. [Erfahren Sie hier, wie Inhaltskategorien eingerichtet werden.](https://doc.arcgis.com/de/arcgis-online/administer/manage-items.htm#ESRI_SECTION1_6EE6EAA55E494C0A9E8391555E7D54F3)
- Geben Sie Inhalte für Gruppen, für die eigene Organisation oder für alle Benutzer frei. [Erfahren Sie hier, wie Inhalt freigegeben wird.](https://doc.arcgis.com/de/arcgis-online/share-maps/share-items.htm)
- Wenn die Karte in Social Media integriert und von Tausenden oder Millionen Benutzern gleichzeitig angezeigt wird, sollte sie möglichst schnell laden. [Erfahren Sie hier, wie Sie Karten für hohen Bedarf optimieren.](https://doc.arcgis.com/de/arcgis-online/reference/best-practices-layers.htm)

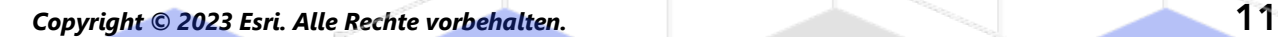

# <span id="page-11-0"></span>7. Weitere Informationen

Als Administrator sind Sie dafür zuständig, ArcGIS Online einzurichten. Darüber hinaus haben Sie auch die wichtige Aufgabe, Mitglieder, Elemente und Gruppen zu pflegen, damit Ihre Organisation übersichtlich und auf dem aktuellen Stand bleibt. Die Ressourcen in diesem Abschnitt können Ihnen bei diesen Wartungsaufgaben helfen. Sie helfen Ihnen auch dabei, ArcGIS Online noch besser kennenzulernen.

## Aktivitätsüberwachung

Greifen Sie auf aktivitätsbasierte Kennwerte sowie auf Echtzeit-Nutzungsberichte zu, die das Überwachen der Inhalte und der Nutzung durch die Mitglieder erleichtern. Ein interaktives Dashboard enthält Details zur Credit-Nutzung Ihrer Organisation, zu Aktivitäten und Status von Mitgliedern, zur Verwendung von Inhalten sowie zu Apps und Gruppen. Sie können ebenfalls Detailberichte zu den Mitgliedern und Elementen Ihrer Organisation erstellen, exportieren und speichern. [Erfahren Sie hier, wie Sie Berichte verwenden.](https://doc.arcgis.com/de/arcgis-online/administer/view-status.htm)

### Credit-Verbrauch

ArcGIS Online ist ein kostenpflichtiger Subskriptionsservice. Esri weist jeder Subskription Service-Credits zu, die als Währung dienen. die Nutzung bestimmter Inhalte, für Analysefunktionen und für die Datenspeicherung dienen. Sie können die Credit-Budgetierung aktivieren, um Credits für transaktionsbasierte Services und Werkzeuge, beispielsweise die räumliche Analyse, zu verwalten. Weisen Sie einigen oder allen Organisationsmitgliedern eine flexible Menge an Credits zu, oder legen Sie eine Standardzuweisung für neue Mitglieder fest. [Erfahren Sie hier mehr zur Credit-Nutzung.](https://doc.arcgis.com/de/arcgis-online/reference/credits.htm)

### Zusätzliche Quellen

- Die [ArcGIS Online-Hilfe](https://doc.arcgis.com/de/arcgis-online/administer/get-started-with-administration.htm) ist eine wichtige Ressource, um sich mit der Verwendung der Software generell und der Durchführung bestimmter Aufgaben vertraut zu machen. Hier finden Sie auch [Empfehlungen für die](https://doc.arcgis.com/de/arcgis-online/reference/best-practices-maintenance.htm)  Wartung von [Organisationen,](https://doc.arcgis.com/de/arcgis-online/reference/best-practices-maintenance.htm) [Neuerungen,](https://doc.arcgis.com/de/arcgis-online/reference/whats-new.htm) Informationen zur [Problembehandlung](https://doc.arcgis.com/de/arcgis-online/reference/troubleshoot.htm) sowie [FAQ.](https://doc.arcgis.com/de/arcgis-online/reference/faq.htm)
- In der [Dokumentationsgalerie](https://learn.arcgis.com/de/gallery/) finden Sie verschiedene Lernprogrammen, die Ihnen helfen, sich mit ArcGIS vertraut zu machen. Hier finden Sie auch eine

[Lernprogramm-Reihe](https://learn.arcgis.com/de/gallery/#?t=path) zu einem bestimmten Thema, beispielsweise zur [Administration.](https://learn.arcgis.com/de/paths/administration/)

- Die [Esri Academy](https://www.esri.com/training/catalog/576715b8c9e018c827307a63/) bietet dozentengeführte Kurse, Webinare, Lernpläne und weitere Schulungsressourcen, in denen Sie mehr über das Verwalten einer ArcGIS Online-Organisation erfahren.
- Die GIS-Community und dazu gehört auch Esri stellt im [ArcGIS Living Atlas](https://livingatlas.arcgis.com/de/)  [of the World](https://livingatlas.arcgis.com/de/) unzählige verlässliche und sofort einsatzfähige Datasets bereit. Das Themenspektrum des ArcGIS Living Atlas reicht von historischen Volkszählungsdaten über Umweltdaten, die in Echtzeit über Sensornetzwerke aufgezeichnet werden, bis hin zur Erdbeobachtung.
- Mit der [ArcGIS API for Python](https://developers.arcgis.com/python/) lassen sich administrative Aufgaben beschleunigen und verwalten. Verwenden Sie die API beispielsweise zum Einrichten der Ordnerstruktur in "Eigene Inhalte". Mithilfe der API lassen sich auch die URLs für Service- oder App-Elemente aktualisieren.
- In [ArcGIS Marketplace](https://marketplace.arcgis.com/) finden Sie Lösungen von Esri Partnern, die Sie bei administrativen Aufgaben unterstützen.
- Im [ArcGIS Online Health Dashboard](https://trust.arcgis.com/de/system-status/) können Sie sich über den aktuellen Verfügbarkeitsstatus der Services informieren.

### $FAO$

#### Kann ich ArcGIS Online testen, bevor ich eine Subskription erwerbe?

Ja. Falls Sie noch kein Konto haben, können Sie eine [kostenlose ArcGIS-Testversion](https://www.esri.com/en-us/arcgis/trial) erhalten. Bei einer ArcGIS-Testversion sind Sie der Administrator Ihrer Testorganisation. Nach Ablauf des Testzeitraums können Sie eine Subskription erwerben und die Organisation sowie die von Ihnen erstellen Inhalte weiter verwenden.

#### Kann ich weitere Mitglieder oder Credits hinzufügen?

Ja. Sie können Ihr ArcGIS Online-Subskriptionen flexibel an das Wachstum Ihrer Organisation anpassen. Sie können jederzeit [weitere Mitglieder oder Credits](https://www.esri.com/en-us/store/arcgis-online)  [hinzufügen.](https://www.esri.com/en-us/store/arcgis-online)

#### Wo finde ich Antworten auf weitere Fragen?

Lesen Sie die [FAQ](https://doc.arcgis.com/de/arcgis-online/reference/faq.htm) zu ArcGIS Online, informieren Sie sich anhand der [Esri](https://community.esri.com/community/gis/web-gis/arcgisonline)  [Community-Diskussionen,](https://community.esri.com/community/gis/web-gis/arcgisonline) oder wenden Sie sich an [Esri.](https://www.esri.com/about-esri/contact)